## **Anleitung zur Nutzung des Consent Managers**

#### **Ansprechpartner**

**Jonas Bienzeisler AKTIN-IT** Institut für Medizinische Informatik Uniklinik RWTH Aachen Adresse: Pauwelsstraße 30 • D 52074 Aachen Telefon.: +49 241 80-88870 Email: it-support@aktin.org

**Dr. rer. nat. Wiebke Schirrmeister AKTIN-Office** Klinik für Unfallchirurgie Universitätsmedizin Magdeburg Adresse: Leipziger Straße 44 • D 39120 Magdeburg Telefon.: +49 391 6728186 Email: office@aktin.org

Version: 1.1 Stand:15.10.2020

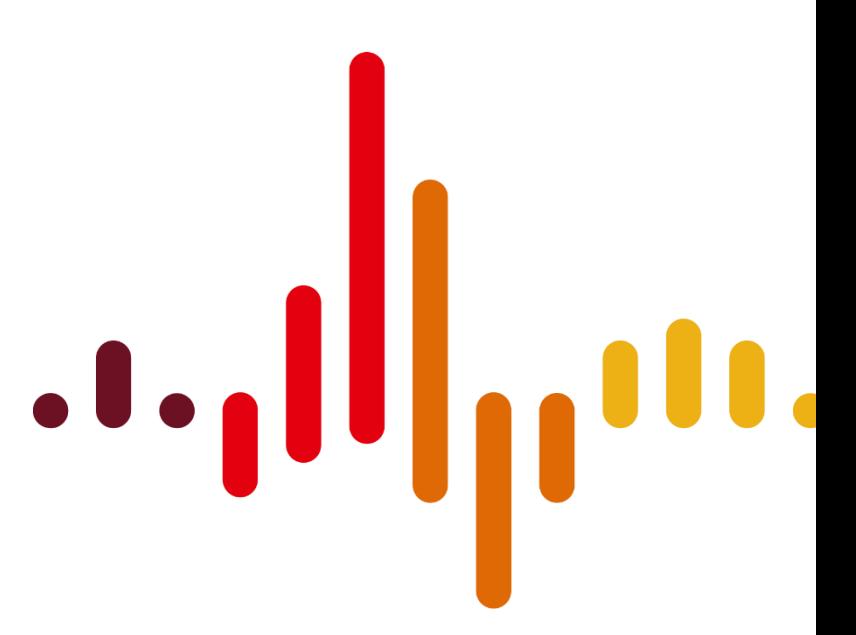

# ...<sub>...</sub>||<br>| Notaufnahmeregister<br>|-

#### **Inhaltsverzeichnis**

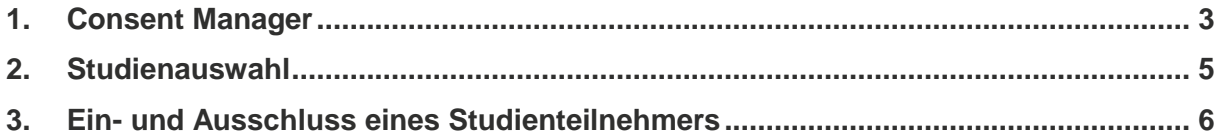

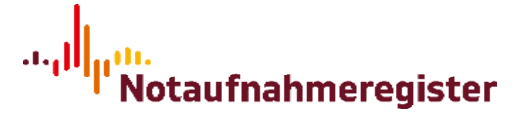

## <span id="page-2-0"></span>**1. Consent Manager**

Der Consent-Manager bietet die Möglichkeit Patienten aus einer Studie auszuschließen oder in eine Studie einzuschließen. Die Option für den Ein- bzw. Ausschluss kann studienspezifisch festgelegt sein, d.h. in einigen Studien ist es nur möglich Patienten einzuschließen und in anderen ist es nur möglich Ausschlüsse vorzunehmen.

"Einschluss" ist in der Regel als "(schriftliche) Einwilligung vorhanden" zu interpretieren. Der Consent-Manager bildet damit ein Rekrutierungs-Log bzw. eine Liste von Studienpatienten ab, die auch genutzt werden kann um für eine Studie Daten aus dem DWH zu extrahieren. Die genaue Interpretation von "Einschluss" ist studienspezifisch festzulegen.

Die Funktion "Ausschluss" kann in einer neu angelegten Studie (wenden Sie sich für die Erstellung neuer Studien an it-support[at]aktin.org) auch zur Dokumentation von "Screening Failures" verwendet werden um beispielsweise ein "Screening Log" zu realisieren.

Die Einträge werden im Consent-Manager nur verwaltet und haben keine unmittelbaren technischen Auswirkungen.

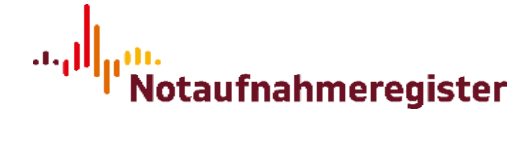

#### Consent-Manager

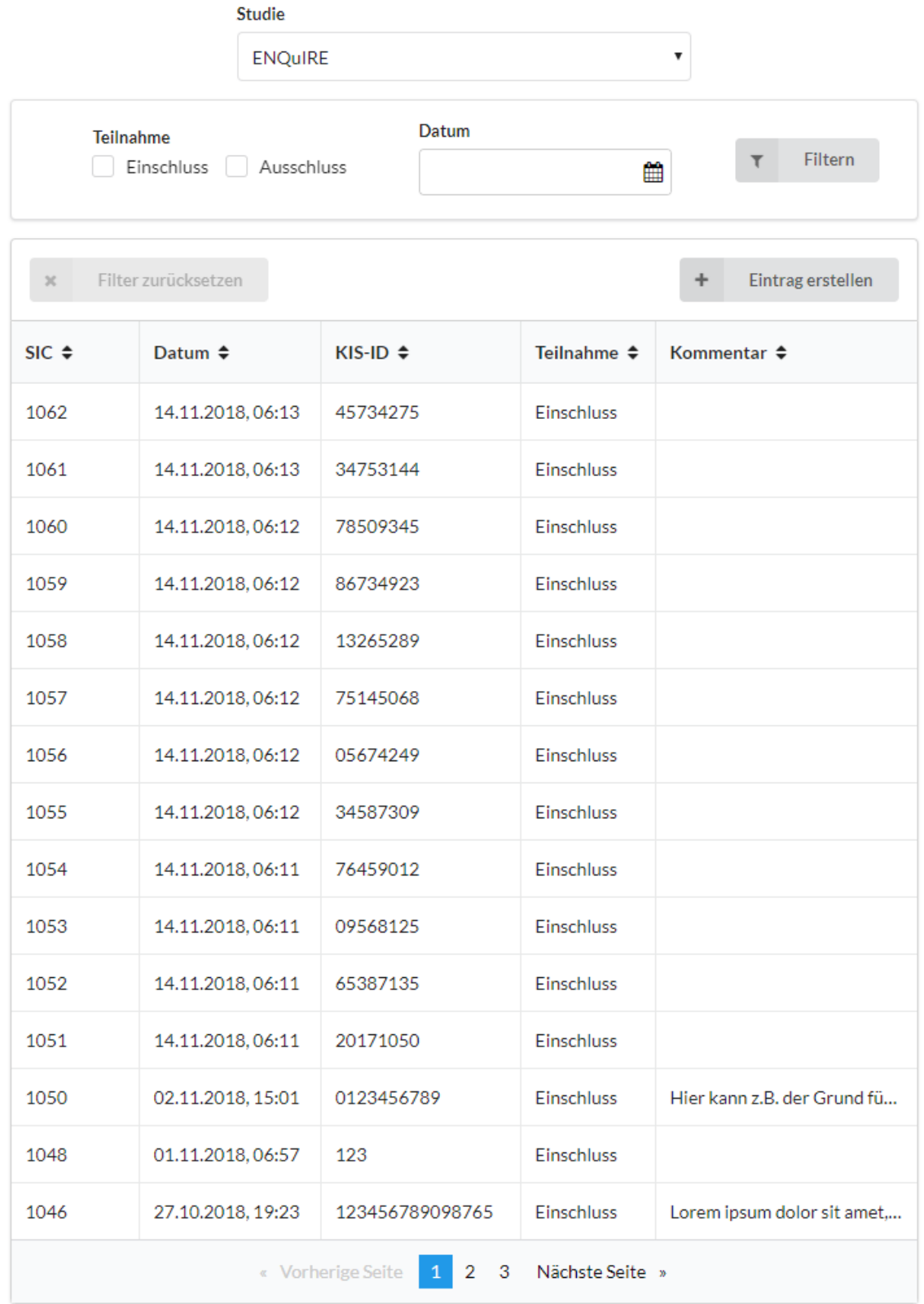

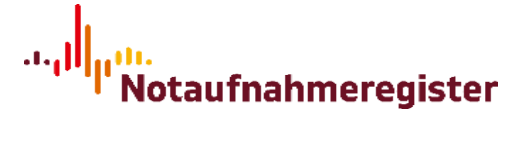

## <span id="page-4-0"></span>**2. Studienauswahl**

Wählen Sie in der Oberfläche des Consent-Managers zunächst die Studie aus, deren Ein- und Ausschlüsse verwaltet werden sollen (z.Z. existiert nur die Studie "ENQuIRE"). Alle vorhandenen Einträge dieser Studie werden in einer Tabelle dargestellt und lassen sich nach Ein- und Ausschluss und dem Erstelldatum filtern.

Wählen Sie einen Eintrag aus der Tabelle aus, um eine Detailansicht mit allen verfügbaren Informationen zu diesem Eintrag zu erhalten. In diesem Dialog lässt sich der ausgewählte Eintrag auch wieder entfernen.

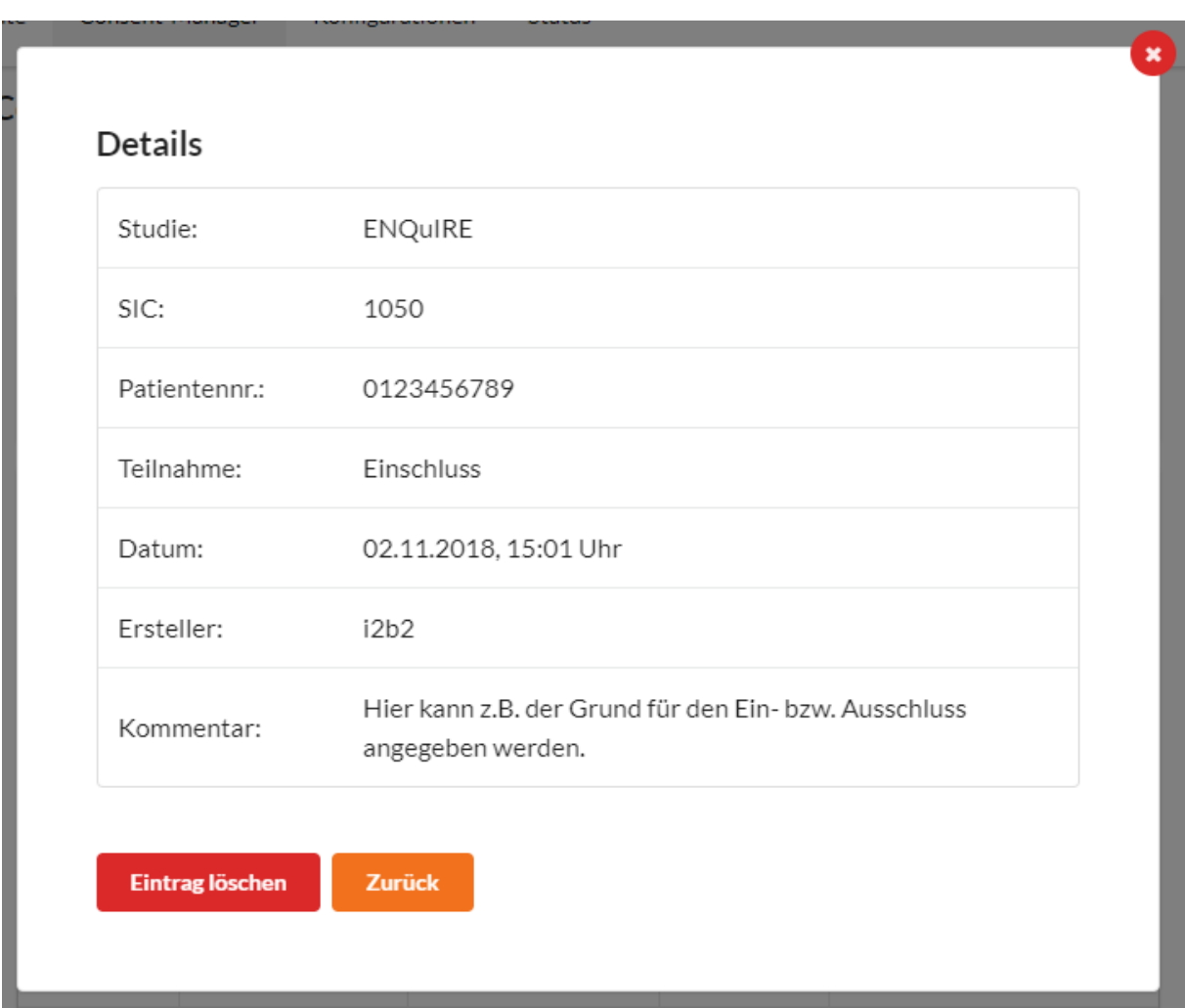

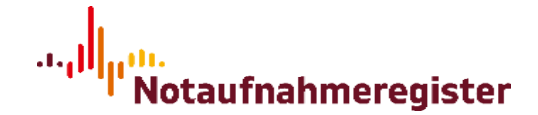

### <span id="page-5-0"></span>**3. Ein- und Ausschluss eines Studienteilnehmers**

Die folgenden Angaben können bzw. müssen bei der Erstellung eines Eintrags für eine ausgewählte Studie gemacht werden:

- SIC (Study Identification Code): Studiennummer des Patienten. Diese Nummer wird als laufende Nummer automatisch vergeben oder manuell eingegeben. Diese Konfiguration wird beim Einrichten der Studie fest eingestellt.
- Patienten-, Episoden- oder Fallnummer: Je nach Konfiguration, die in der Properties-Datei hinterlegt ist, werden Sie dazu aufgefordert eine der aufgezählten Nummern einzutragen. Bei der Patientennummer handelt es sich um die eindeutige Patientenidentifikationsnummer im führenden Krankenhausinformationssystem. Die Episodennummer ist die eindeutige Nummer, die den Aufenthalt eines Patienten innerhalb eines Falls in einer Organisationseinheit (z.B. Notaufnahme) identifiziert. Die Fallnummer ist die eindeutige Nummer, die einen einzigen Aufenthalt im Krankenhaus identifiziert.
- Teilnahme: Als Teilnahme kann Ein- oder Ausschluss gewählt werden. Je nach Studienkonfiguration ist auch nur eine der beiden Optionen möglich.
- Kommentar: Optional kann ein Kommentar hinterlegt werden, der z.B. den Grund für den Ein- oder Ausschluss angibt.